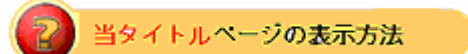

- ·右上 Advanced Search をクリック。
- ・左袖メニュー当タイトルリンクをクリック。

## ストアに出品されているアイテム検索: Items in Stores

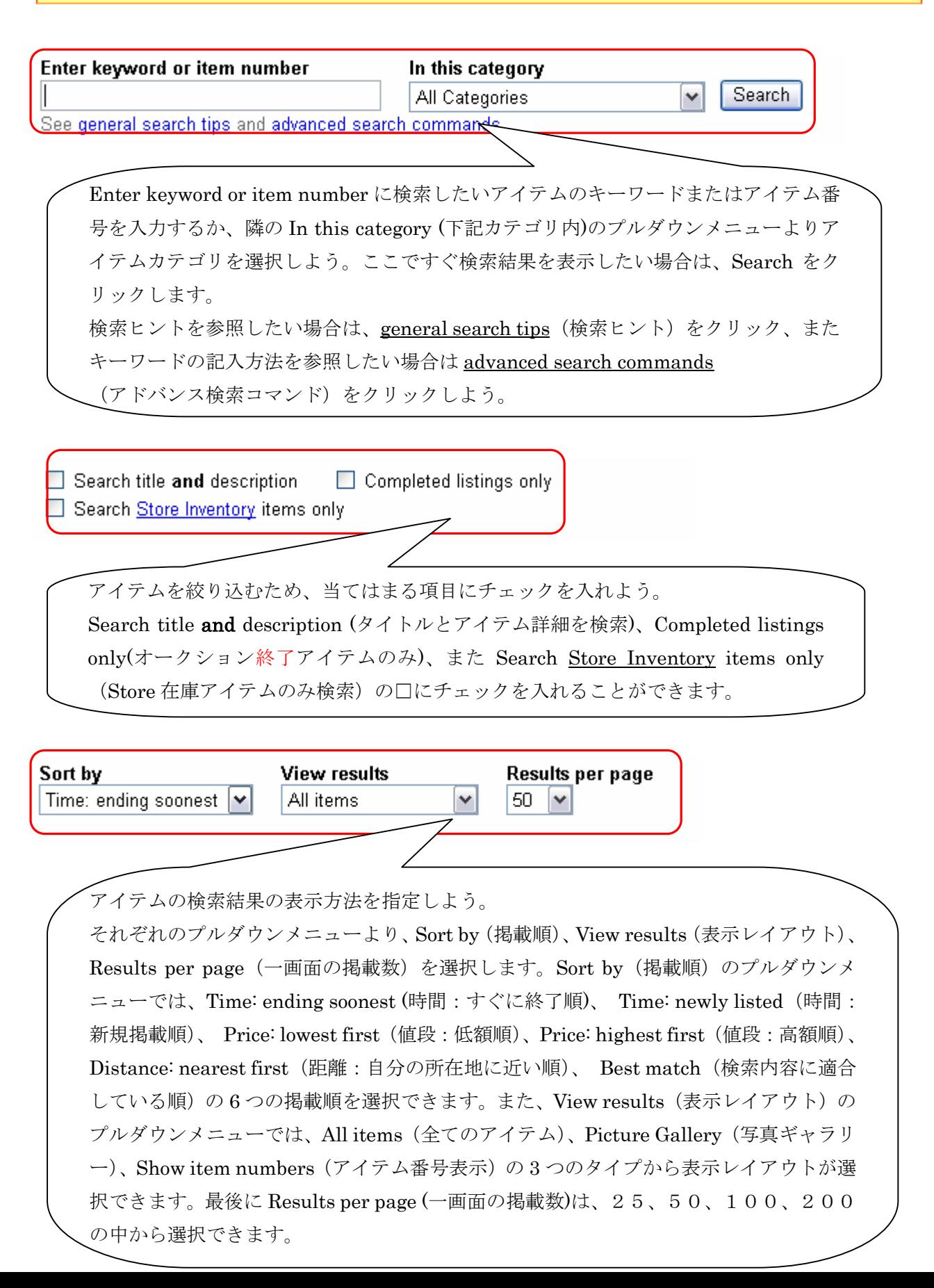

Advanced search

-<br>Advanced search をクリックすると Advanced search 画面に 戻ります。